### **MANIPULATING TABLES AND IMAGES IN PAGES**

First of all, it must be said that Pages is far superior to Microsoft Word. (In my humble opinion, of course!)

I recommend typing out the body of your text before you add tables and images.

Most importantly, you should make your inspector window visible by clicking on the inspector icon in the toolbar.

## **CREATING TABLES**

Add tables by clicking on the  $\Box$  icon in the toolbar at the top of your screen.

Almost anything that you want to to format the table itself can be done from the **Table** page of the Inspector.

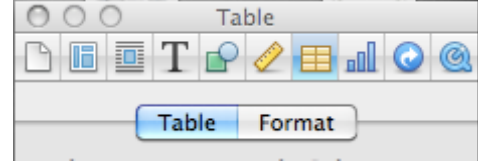

# **ADDING IMAGES**

Pages is "Drag and Drop". You simply drag any image that you want to use from your desktop, a folder, or the internet (Google image searches!) and onto the page. Voila!

### **POSITIONING OBJECTS**

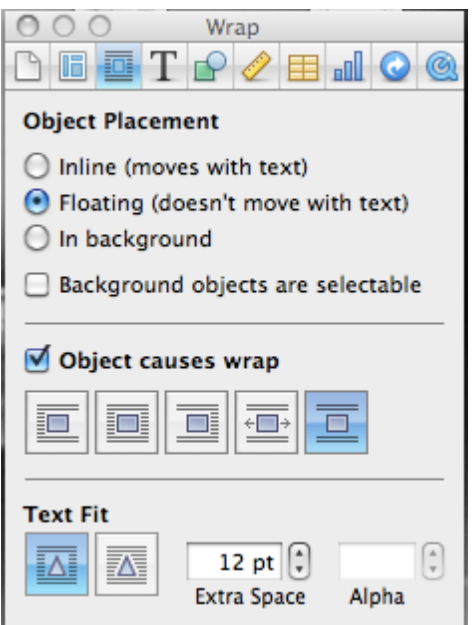

Go to the **Wrap** page of the Inspector.

For object placement, I usually choose "**Floating**". This will allow you to move the object anywhere that you want on the page.

You can select the way that the text wraps around it under "**Object causes wrap**." If you want the text to stay where it is no matter what, uncheck this box.

You can choose how tightly you want the text to wrap around it under "**Text fit**."

To make an object go behind text, select "**In background**". You can make it selectable so that you can still move it around once it's there.

### **FORMATTING OBJECTS**

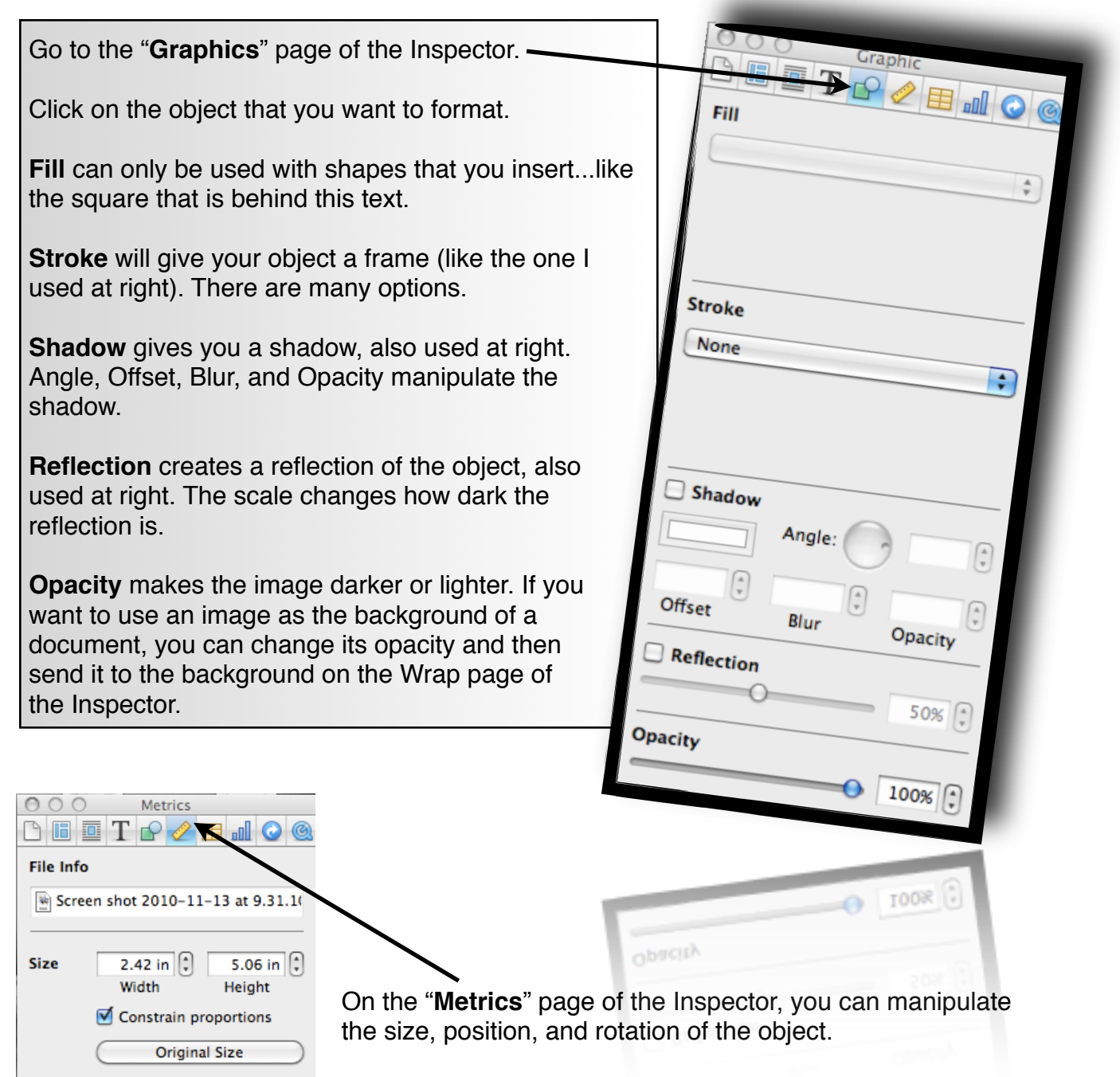

#### **SHAPES AND TEXT BOXES**

Shapes and text boxes can also be used to achieve your desired layout. Insert them by clicking on these icons in the top toolbar. They are manipulated the same way as all images and tables.

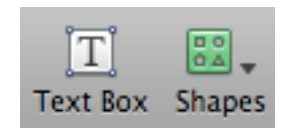

1.5 in  $\left[\begin{matrix} 4 \\ 7 \end{matrix}\right]$ 

 $\Rightarrow$  1

Flip

Y

Position

**Rotate** 

4.79 in  $[\hat{z}]$ X

 $352.6^\circ$   $\binom{4}{x}$ 

Angle